## **Objetivo**

Construir la maqueta de una vivienda unifamiliar que incorpora elementos automatizados como pueden ser la apertura de las puertas, movimiento de persianas, encendido de luces, etc. Este conjunto de elementos se programan con Arduino o Micro:bit.

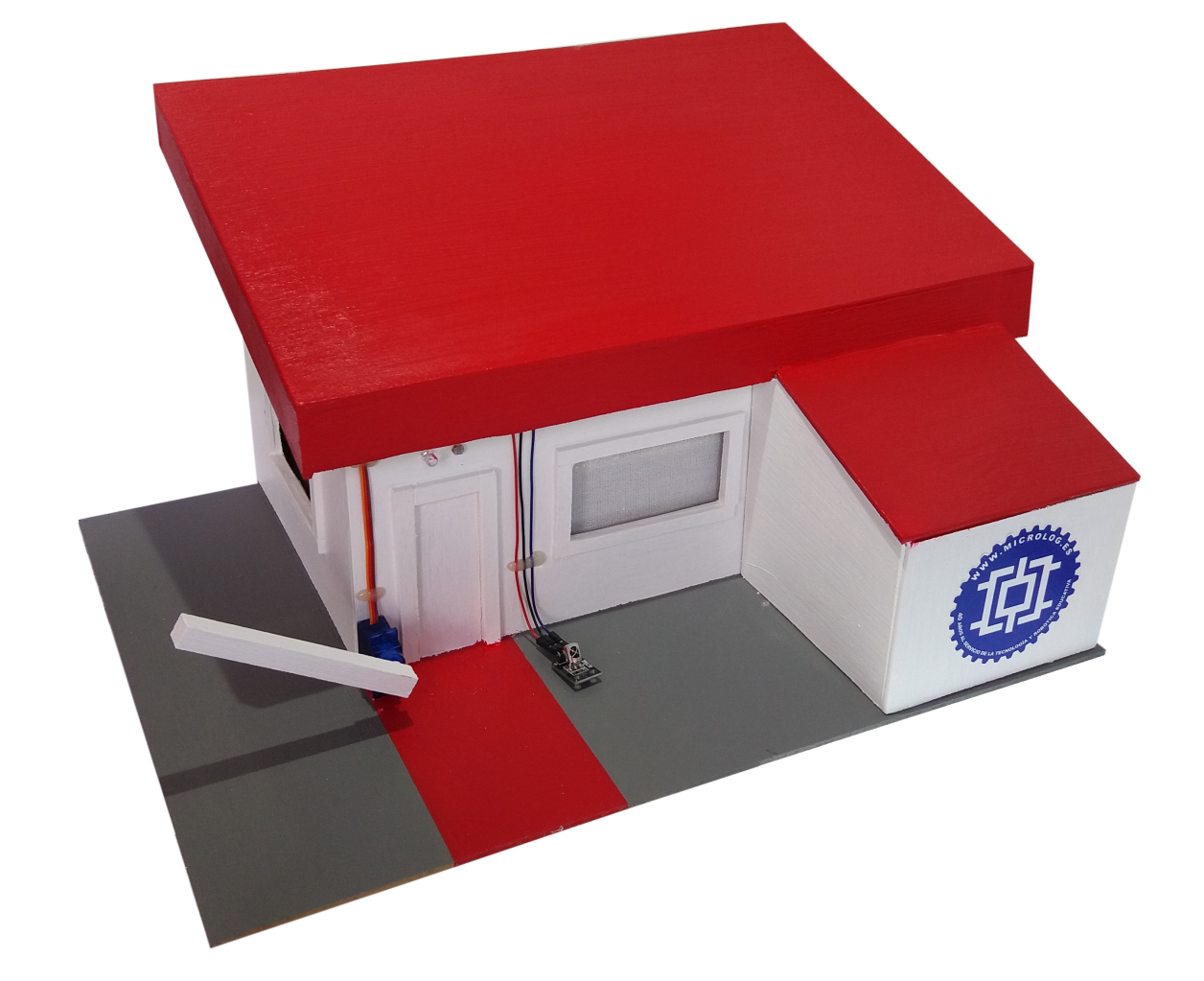

#### **Lista de materiales**

- 1 Motor **LOG 02** 2 Mini servos de 360º **LOG 04** 2 Mini servos de 180º **LOG 06** 1 Hélice de 4 palas **LOG 32** 2 Ejes de hierro 4 mm x 10 cm **LOG 204** 5 Tableros DM de 400x300x3 mm **LOG 306G** 2 Listones 1x1x24 cm **LOG 391** 1 Barra de madera **LOG 397** 4 Tornillos rosca-chapa pequeños **LOG 461** 2 Tornillos rosca madera **LOG 462** 1 Abrazadera universal **LOG 497** 1 Rollo de 10 m de hilo rígido **LOG 565ZX** 4 Diodos LED blancos **LOG 720** 2 Resistencias LDR **LOG 731**
- 1 Sensor de temperatura LM35 **LOG 733** 4 Resistencias 220 ohmios **LOG 748 220** 1 Resistencias 470 ohmios **LOG 748 470** 2 Resistencias 10K ohmios **LOG 748 10K** 1 Transistor NPN BC547 **LOG 751** 1 Diodo 1N4007 **LOG 760** 2 Regleta macho para C.I. **LOG 815A** 1 PCB shield Arduino **LOG 8404** 1 Mando de IR + sensor TSOP **LOG 8401** 2 Juegos de latiguillos M-H **LOG 7518** 1 Trozo de alambre de 24 cm **LOG S9354** 1 Cartulina de 12x24 cm **LOG S9975** 1 Trozo de tela **LOG S9980** 1 Hoja Técnica **H1428**

## **Construcción**

Realizar los siguientes cortes en los tableros de DM de 300x200x3 mm LOG 306G. - 1 Tablero será la base y no requiere ningún corte.

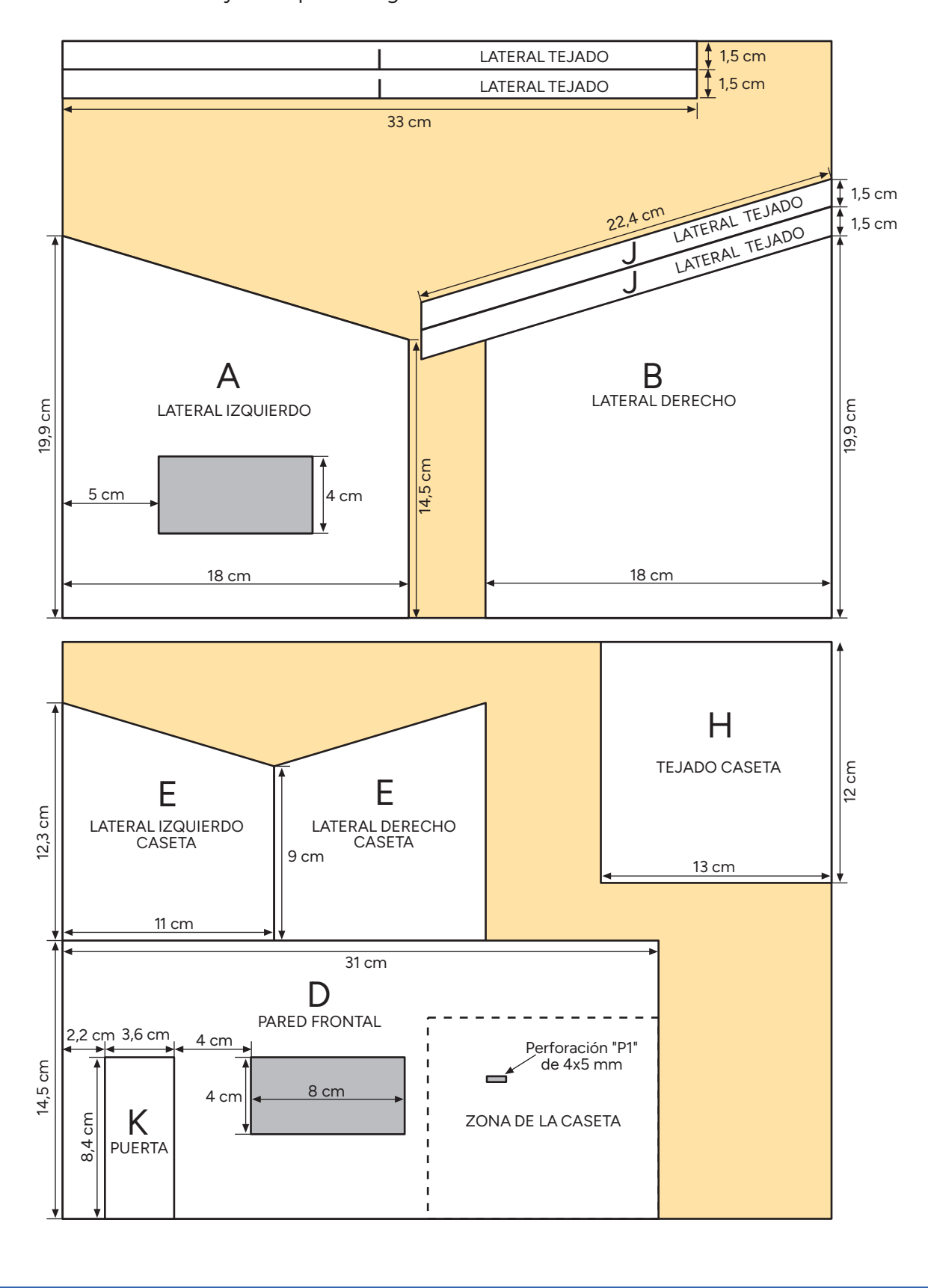

## **Marquetería**

Cortar los 4 contrachapados LOG 300P con las siguientes medidas y realizar las perforaciones acotadas, utilizando una barrena de 4 mm. Es aconsejable juntar y encintar los contrachapados de dos en dos para realizar los cortes, de esta forma las piezas quedarán iguales.

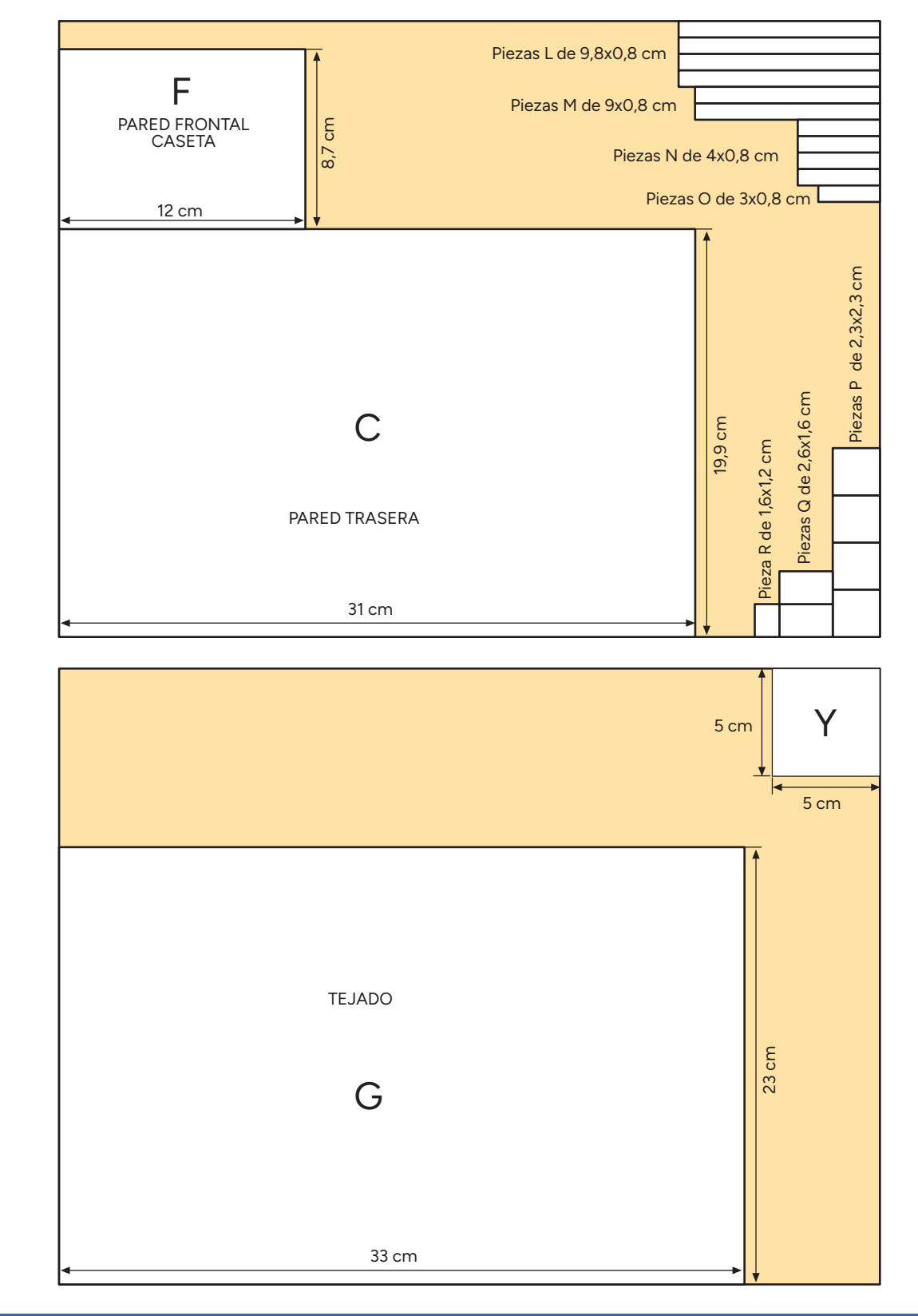

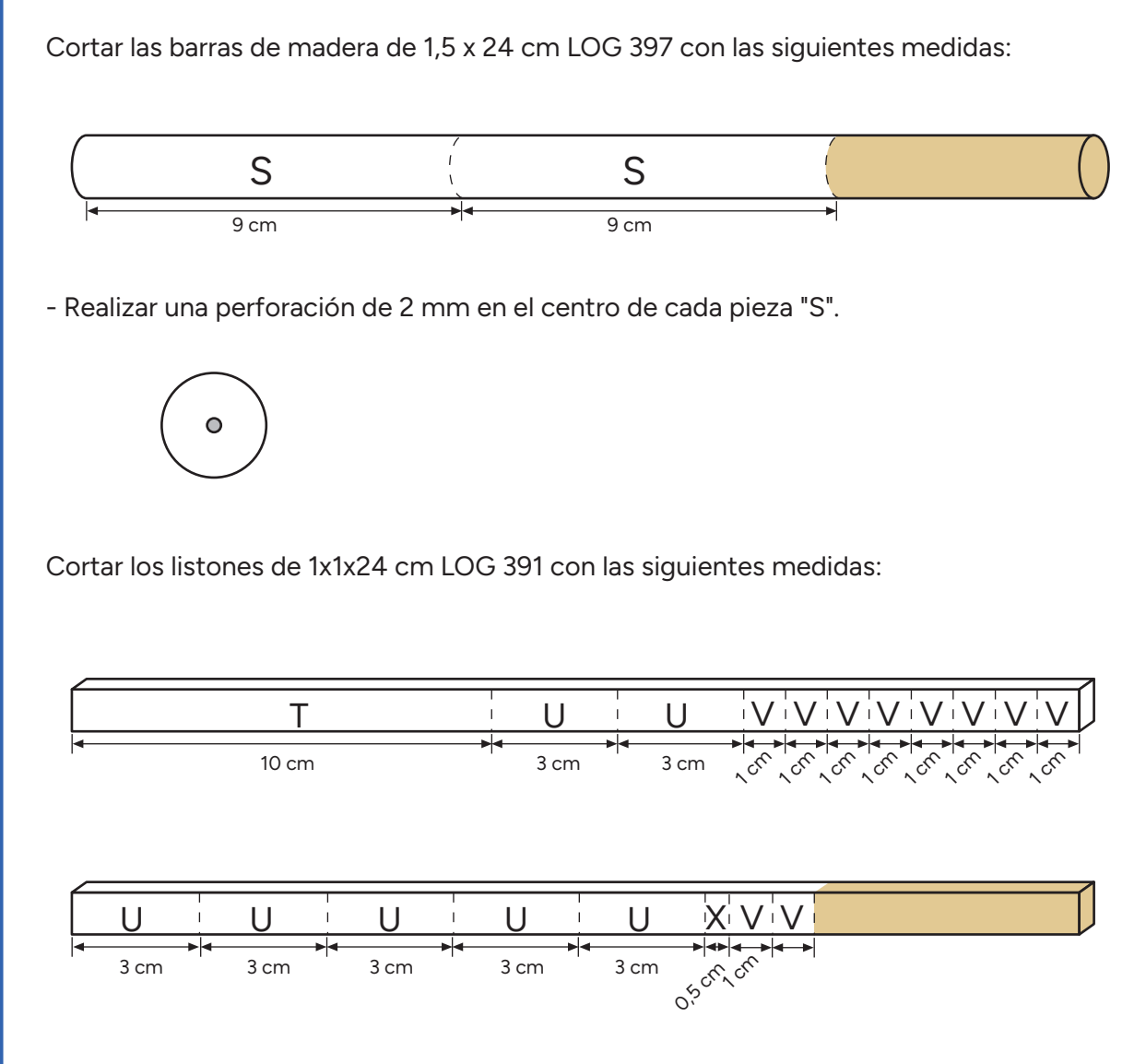

Realizar una perforación de 4 mm en las piezas "Q".

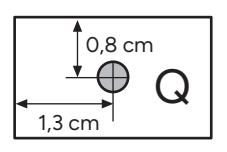

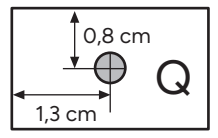

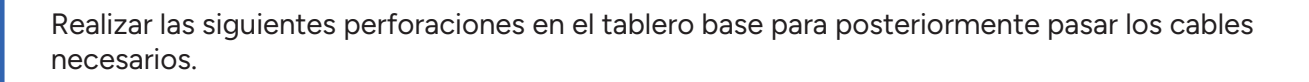

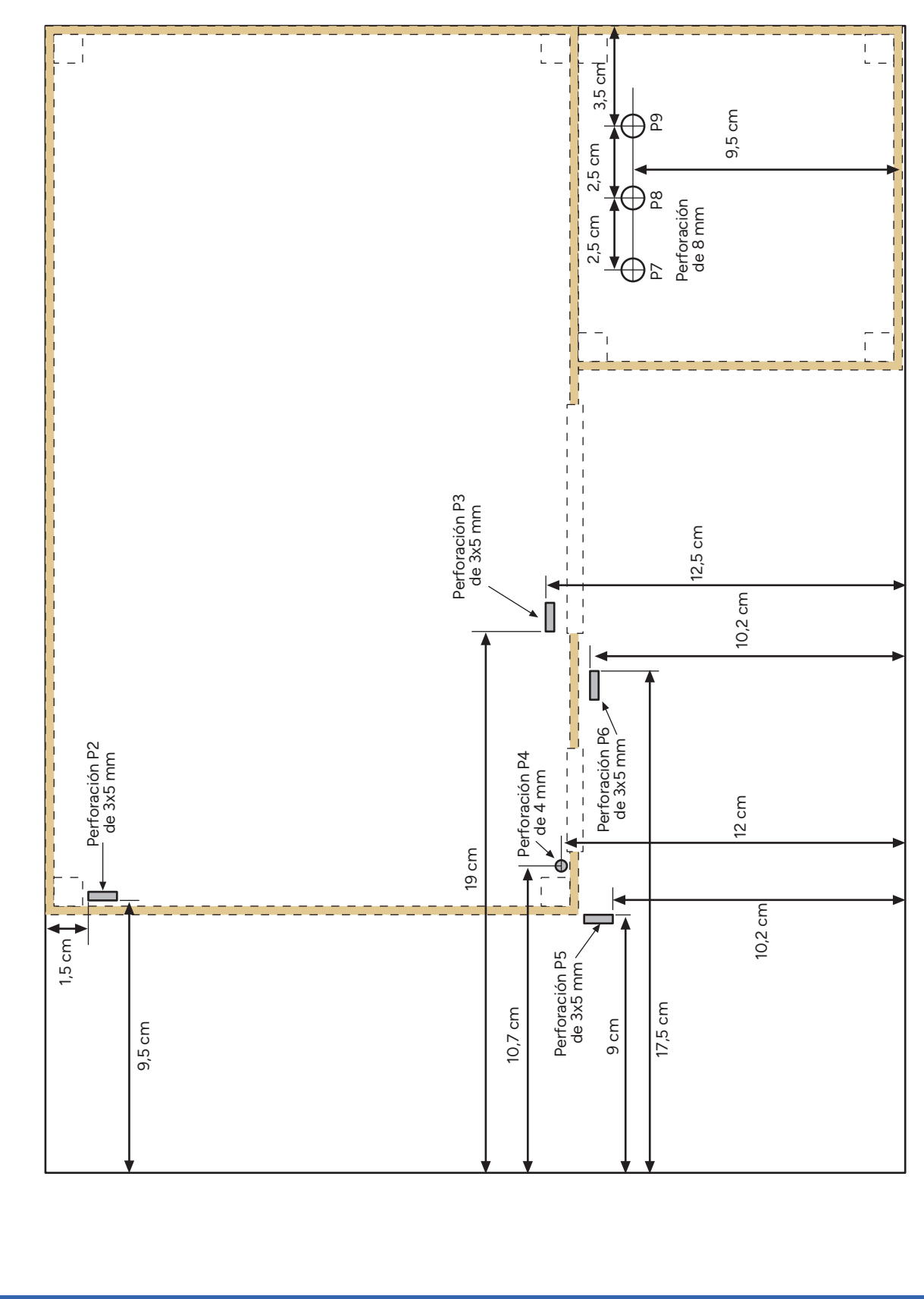

- Pegar utilizando pegamento termofusible las siguientes piezas a la base de DM.
- Ajustar la pieza "C" al borde superior de la base y la pieza "B" sobre ambas.
- Utilizar tacos de madera de 1x1x1cm pieza "V" para reforzar el conjunto para conseguir que las uniones queden perpendiculares.
- Atornillar la abrazadera a la pieza "Y" y pegar el conjunto en la esquina.

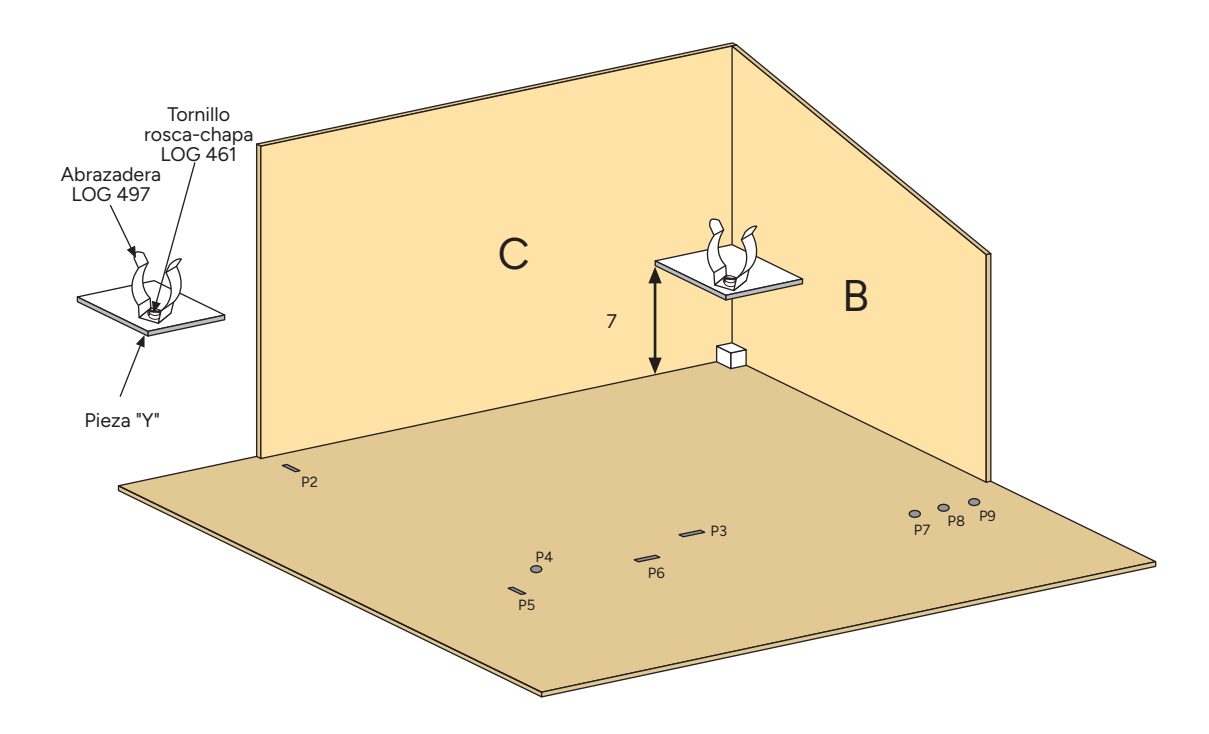

- Realizar la misma operación para las piezas "A y D", utilizar 3 tacos más para reforzar las esquinas pieza "V".
- A continuación pegar los 3 laterales de la caseta exterior y reforzar las esquinas con los tacos de madera (la caseta se utiliza para alojar la placa de conexiones).

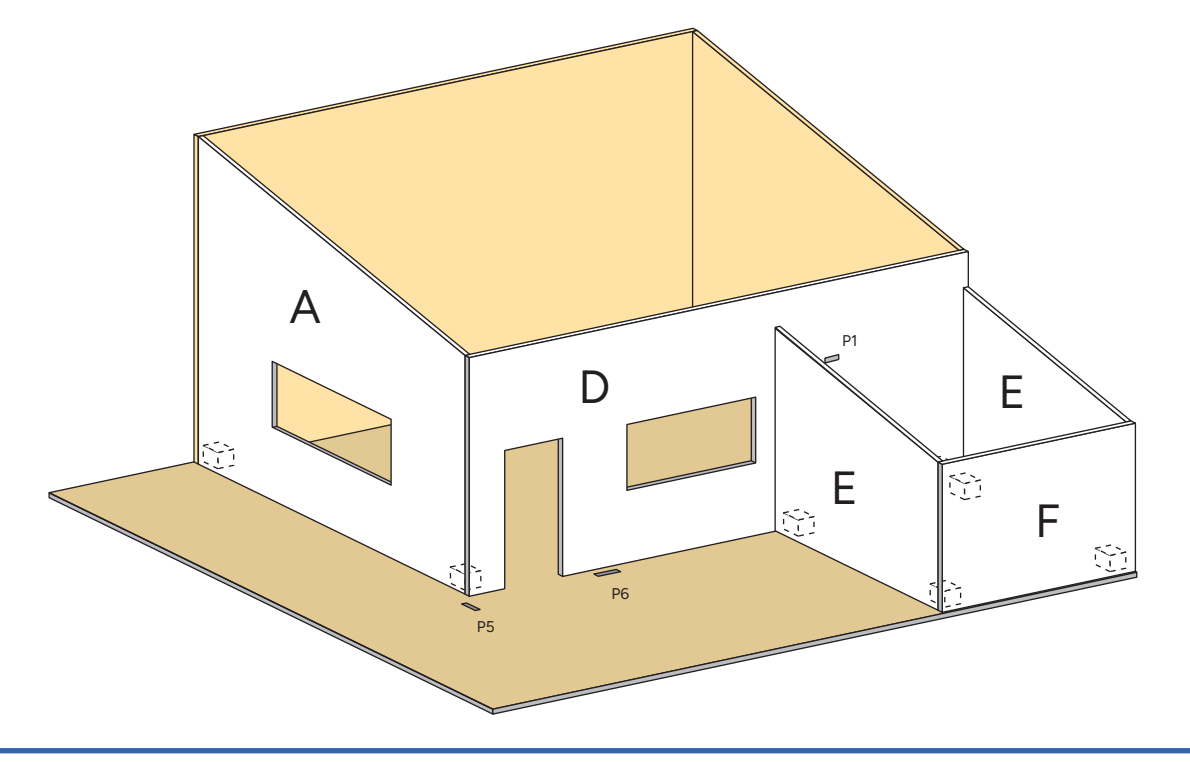

CASA DOMÓTICA *LOGKIT · 1428*

Pegar los marcos de la puerta y ventanas, piezas "L, M, N y O".

- Los marcos de la puerta tienen que sobresalir para tapar la junta de la puerta.
- Los marcos de las ventana tienen que quedar al mismo nivel que la pared.

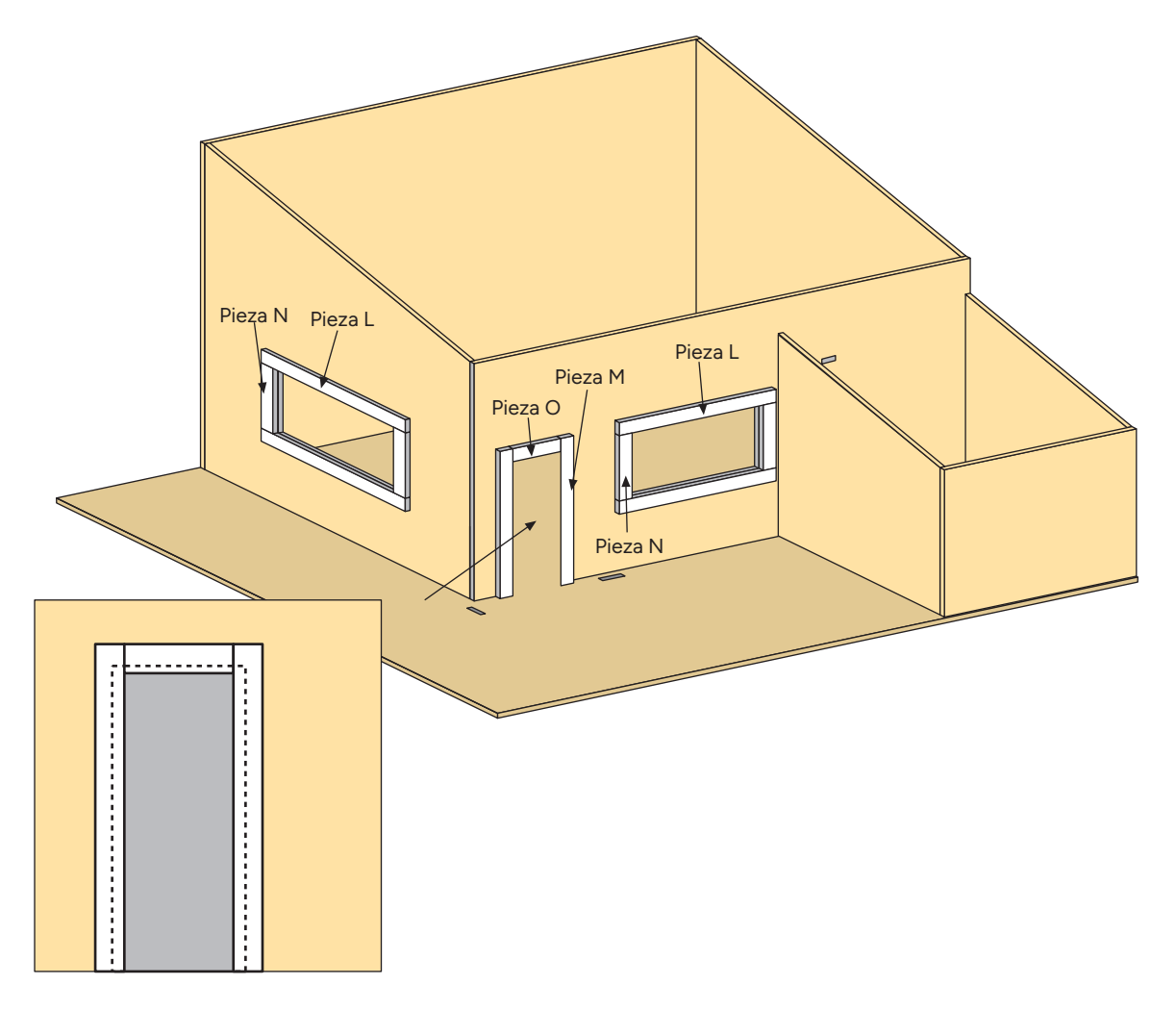

Pegar las piezas "I y J" en la pieza "G" que será el tejado.

- Utilizar las piezas U de 3x1x1 cm para que los tejados ajusten con las paredes de la casa.

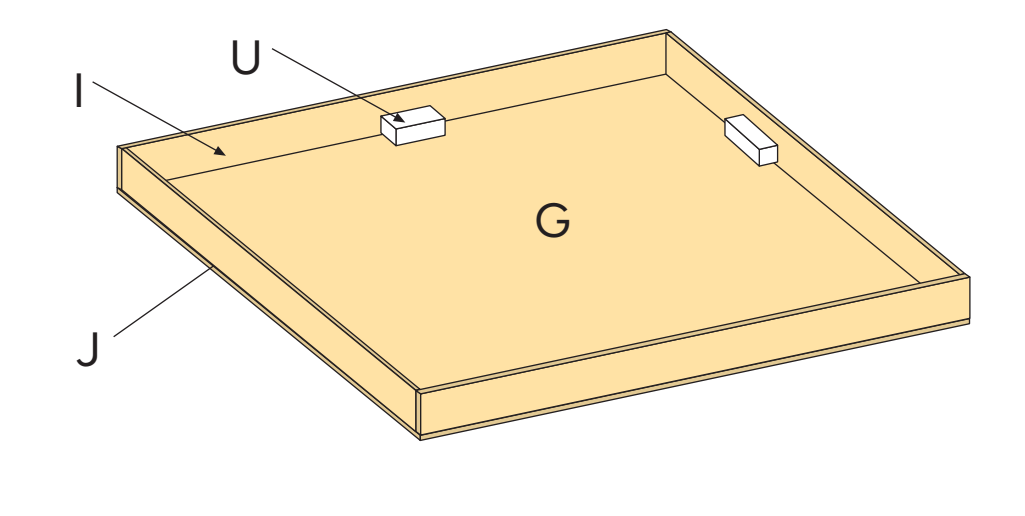

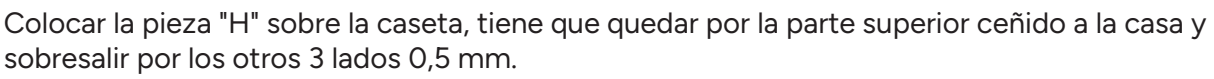

- Hacer lo mismo con el tejado de la caseta y pegar 3 listones piezas "U" para ajustar con las paredes de la caseta.

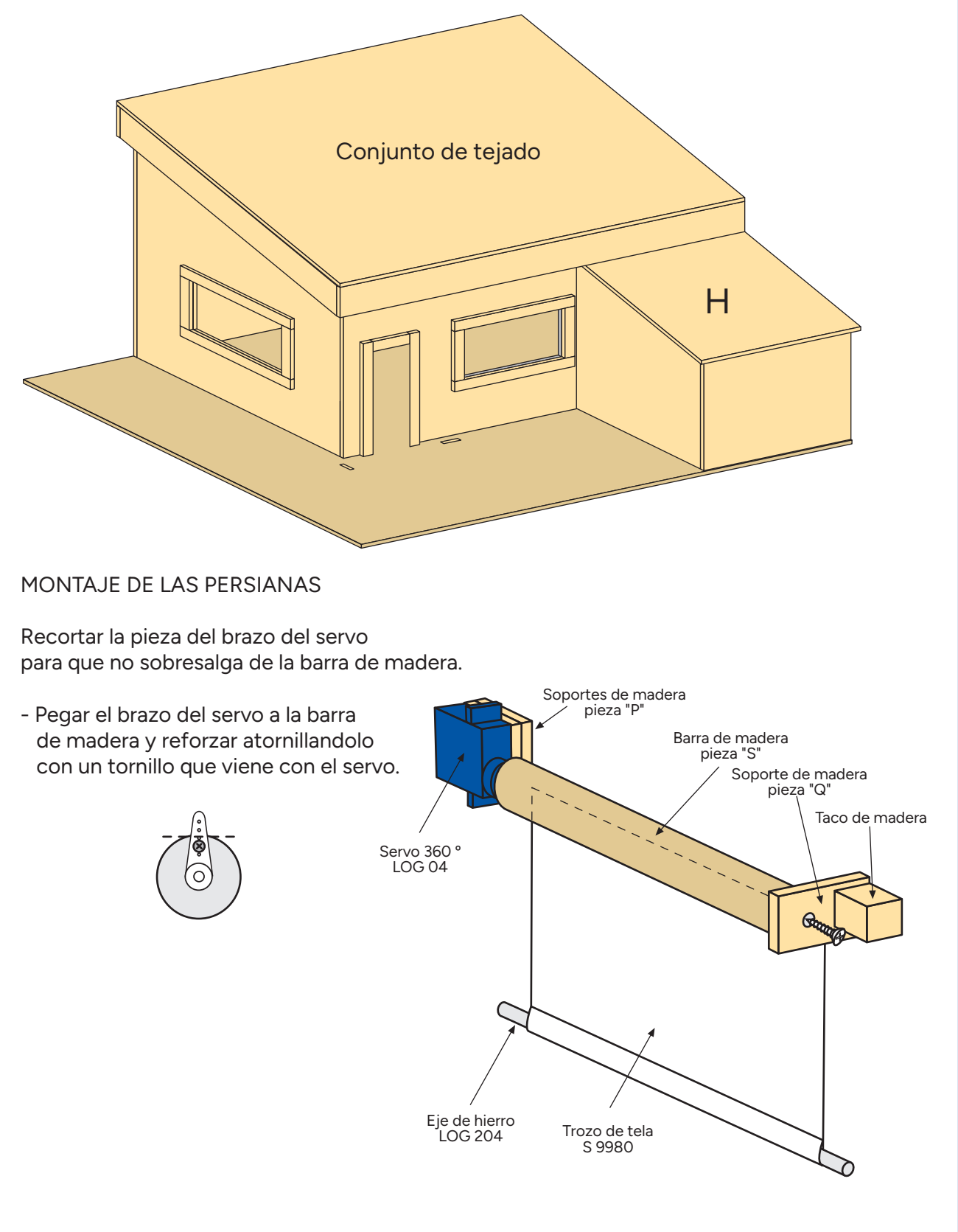

MONTAJE INTERIOR Y CABLEADO

Recortar la cartulina con un cutter obteniendo la siguiente pieza.

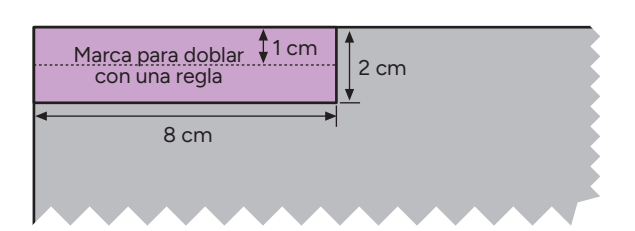

Realizar perforaciones de 1 mm para colocar el LED y la LDR.

- Pegar el conjunto de la ventana justo por encima de la misma.
- Pegar la cartulina al borde del hueco de la puerta y la otra mitad a la puerta (pieza K).
- Pegar el servo motor LOG 06 como se indica en el dibujo.
- Realizar una muesca de 1 mm en el taco de 0,5x1x1 cm pieza "X" para alojar el alambre y pegar el taco a la puerta, como si fuera el tirador de la misma.
- Cortar un trozo de alambre que vaya desde el brazo del servo a la pieza "X" y colocarlo como indica en el dibujo.
- Realizar las conexiones eléctricas como se muestra en el dibujo.

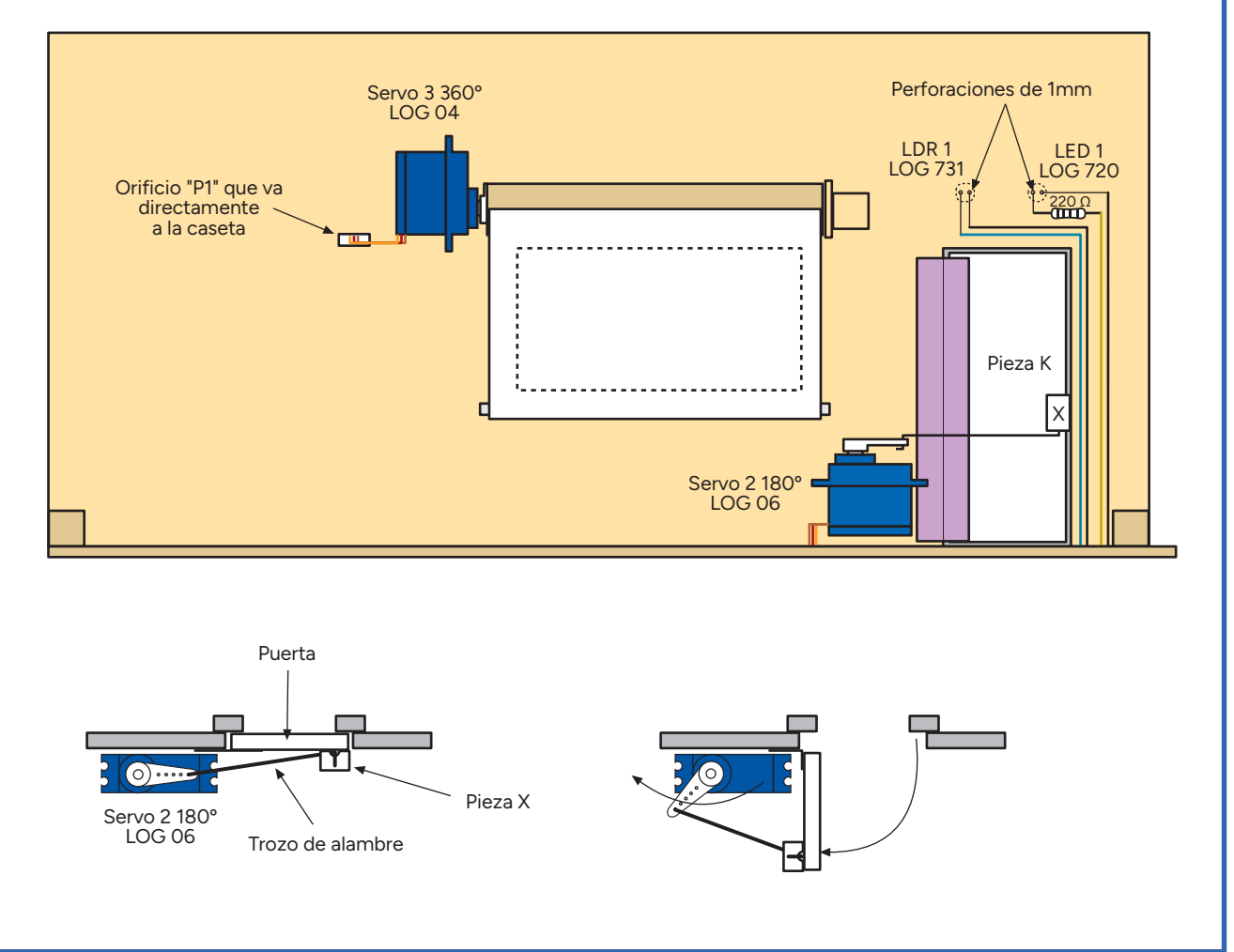

- Pegar el conjunto de la ventana justo por encima de la misma.
- Pasar el cable del servo por el orificio correspondiente.

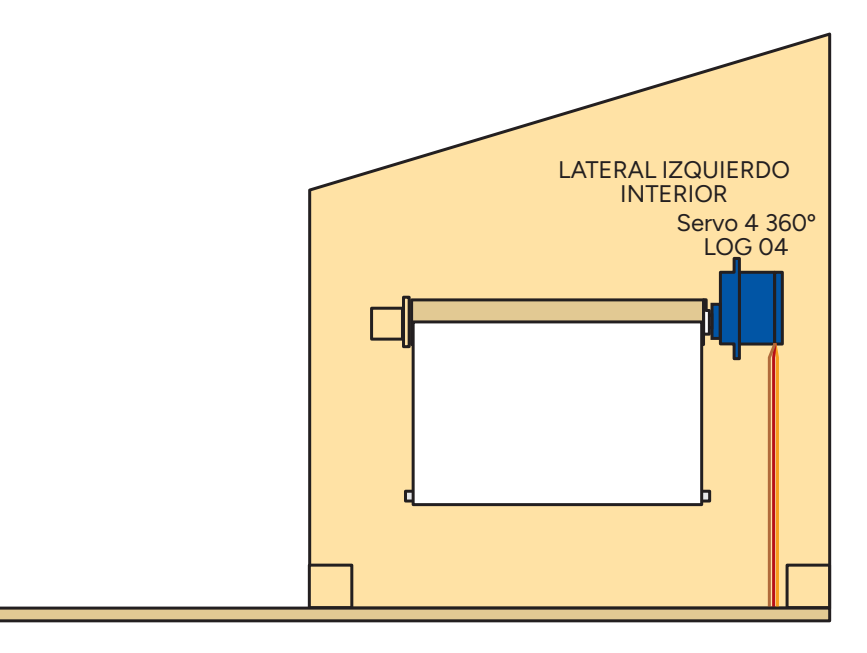

Realizar perforaciones de 1 mm en la pared trasera donde se colocan los LEDs y la LDR. - Realizar las conexiones eléctricas como se muestra en el dibujo.

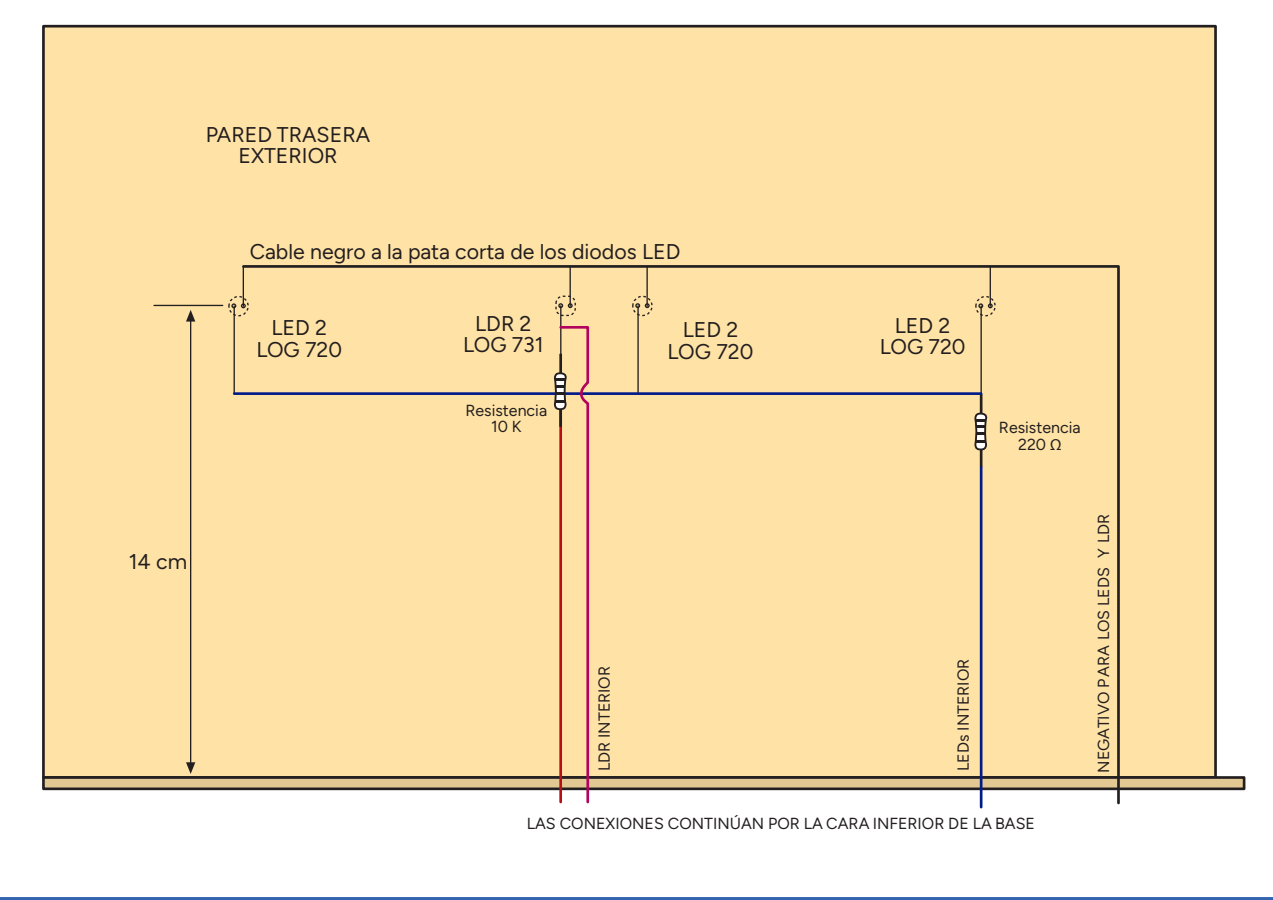

CASA DOMÓTICA *LOGKIT · 1428*

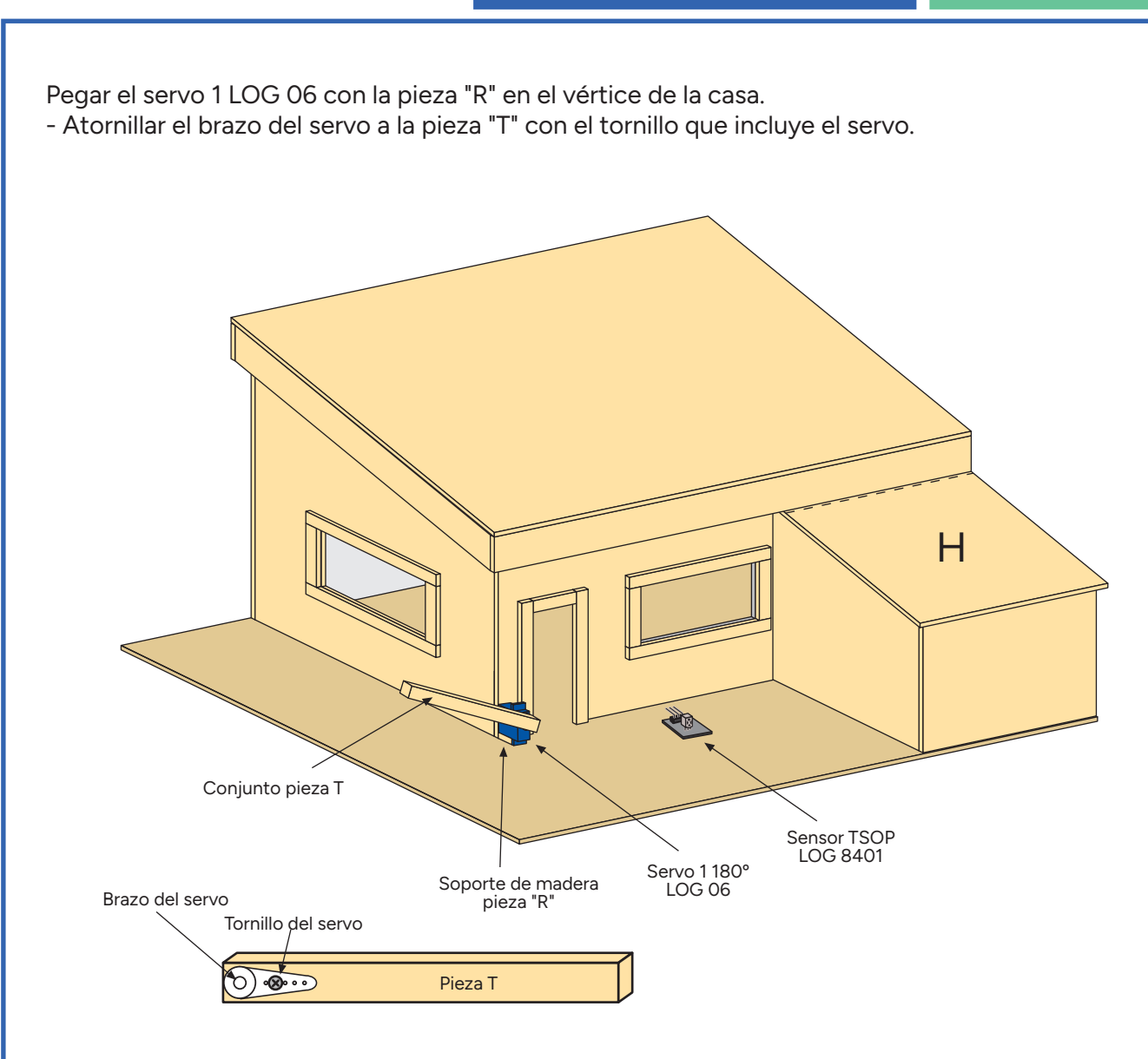

Pegar por la parte inferior 6 patas utilizando los tacos de madera de 1x1x1 cm (pieza "V".)

CASA DOMÓTICA *LOGKIT · 1428*

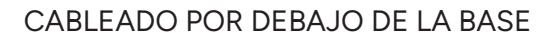

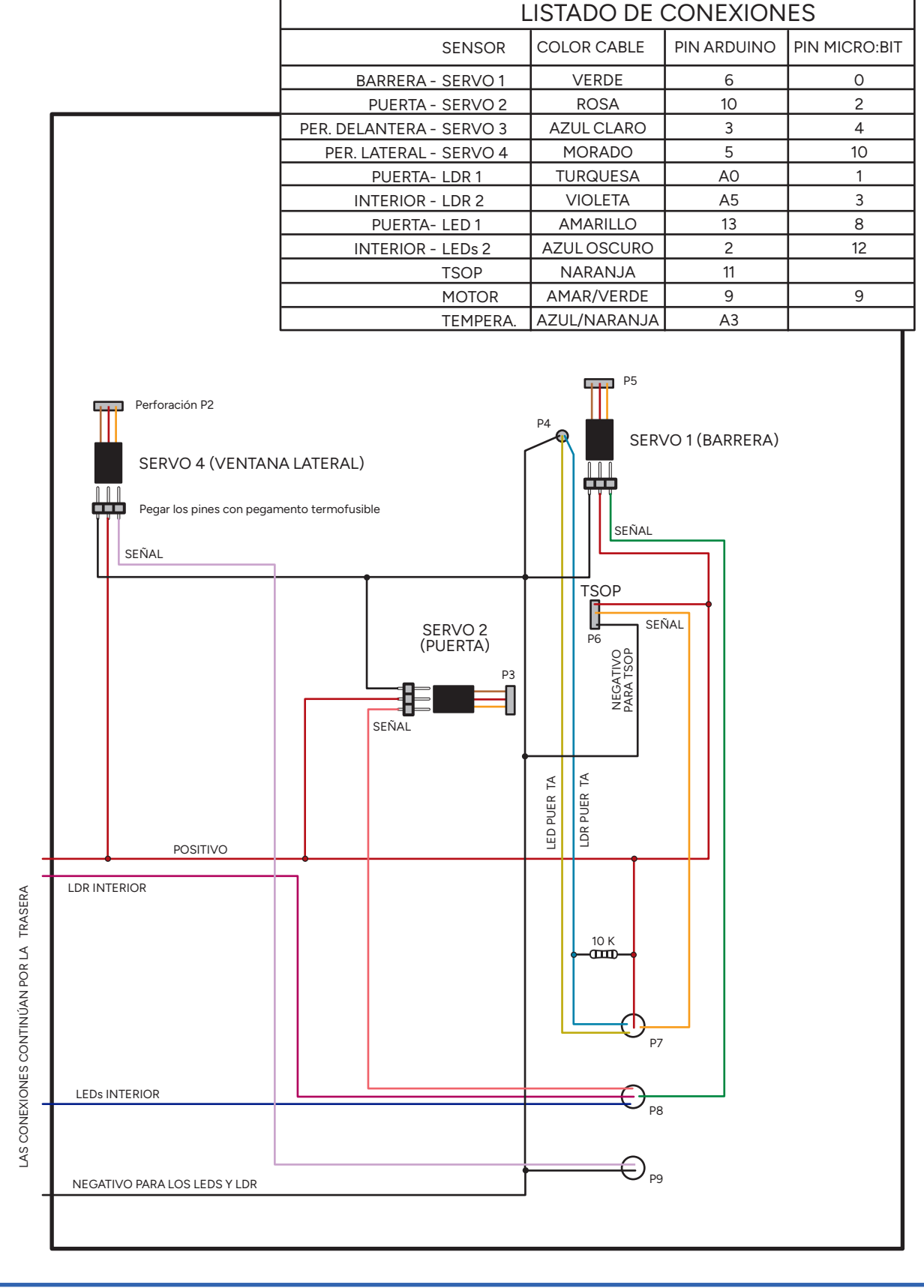

#### CONEXIONES EN LA PLACA

- Recortar las regletas de conexiones LOG 815A en dos piezas de 6 pines, dos piezas de 8 pines y 4 piezas de 3 pines. Las piezas de 8 y 6 van soldados en el shield de conexiones, por la cara que no está serigrafiada. Las piezas de 3 pines van por debajo de la casa para facilitar la conexión con los servomotores.

#### 1ª PARTE

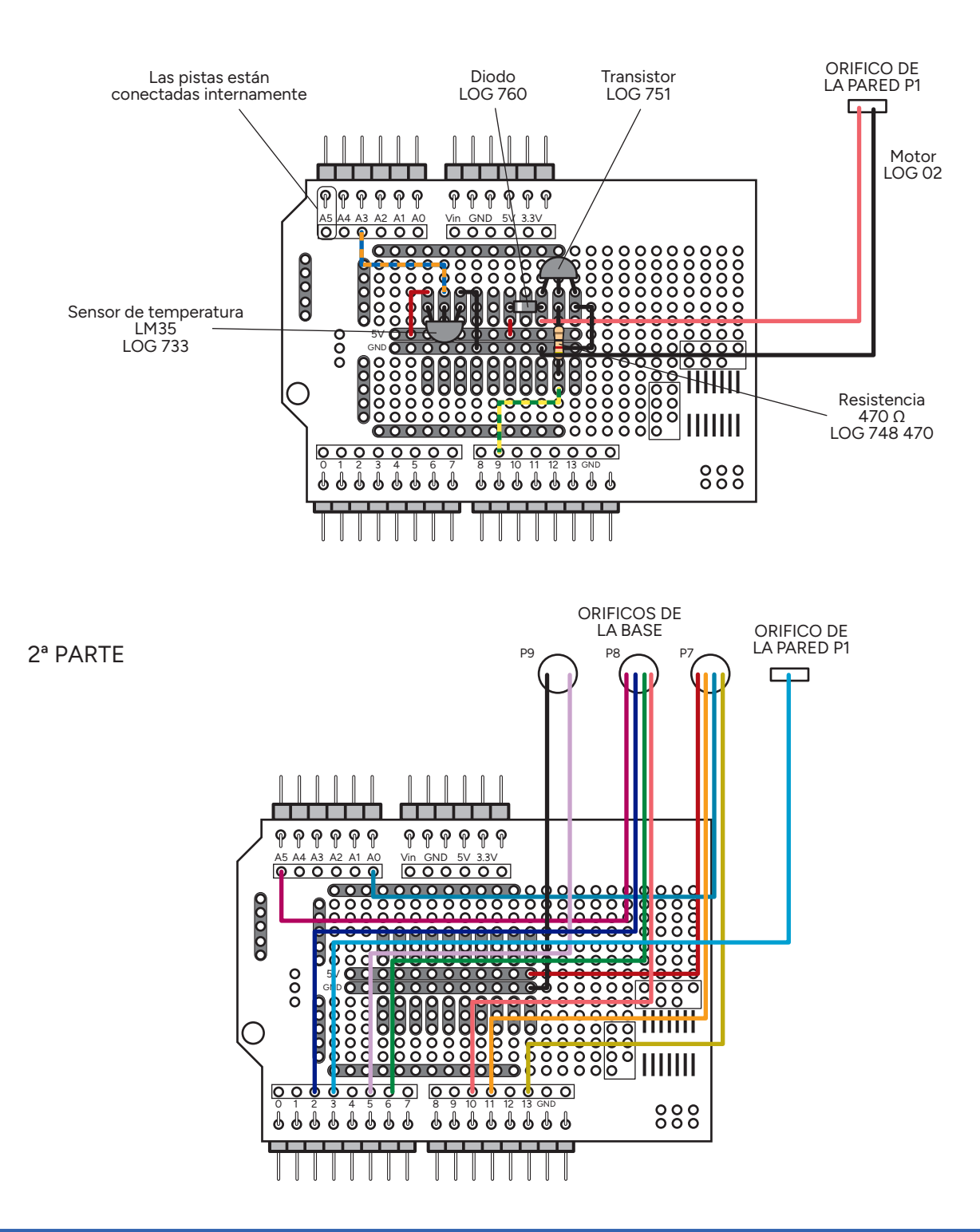

CASA DOMÓTICA *LOGKIT · 1428*

# MICRO-LOG TECNOLOGÍA Y SISTEMAS, S.L. C/ Andrés Obispo, 37 - 28043 Madrid; Tfno: 91 759 59 10; microlog.es; pedidos@microlog.es *MICRO-LOG TECNOLOGÍA Y SISTEMAS, S.L. C/ Andrés Obispo, 37 - 28043 Madrid; Tfno: 91 759 59 10; microlog.es; pedidos@microlog.es*

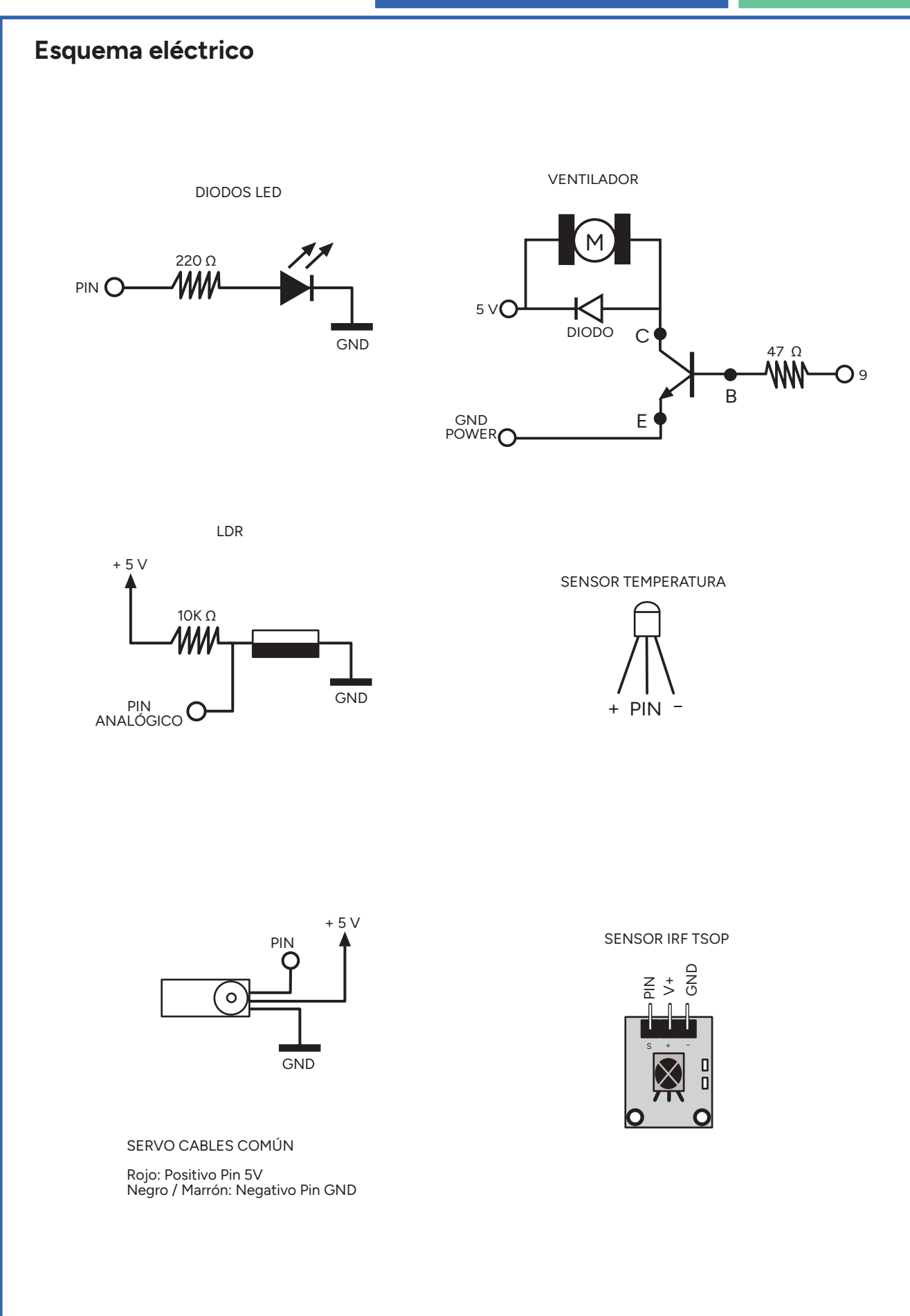

### **Programación con arduino ide**

Arduino IDE es una herramienta de programación por códigos basado en C++.

Para instalar el software de Arduino, entramos en www.arduino.cc/en/Main/Software y descargamos el software Arduino IDE.

Una vez instalado, abrir "Arduino IDE":

- Pinchar en la pestaña "Herramientas", seleccionar donde pone "Placa" y pinchar en "Arduino/Genuino UNO".

- Pinchar en la pestaña "Herramientas", seleccionar donde pone "Puerto" y pinchar en "COM\*Numero\* Arduino/Genuino UNO".

Una vez realizada la conexión con la tarjeta ya podemos programar.

```
//LUZ PUERTA
//Con ausencia de luz exterior se enciende el LED.
int LED1 = 13;
int LDR1 = A0;
void setup() {
pinMode(LED1, OUTPUT);
Serial.begin(9600);
}
void loop() {
   if (analogRead(LDR1)>1000){
     digitalWrite(LED1, HIGH);
   }
   else{
     digitalWrite(LED1, LOW);
   }
//LUZ INTERIOR
//Con ausencia de luz interior se encienden los LEDs.
int LED2 = 2;
void setup() {
pinMode(2, OUTPUT);
Serial.begin(9600);
}
void loop() {
   if (analogRead(A5)>1000){
     digitalWrite(LED2, LOW);
   }
   else{
     digitalWrite(LED2, HIGH);
   }
}
```
## **101 microlog**

CASA DOMÓTICA *LOGKIT · 1428*

```
//CONFIGURACIÓN DEL MANDO A DISTANCIA
/*Los códigos asociados a los botones del mando pueden variar. Para comprobar los 
códigos del mando se lee la señal enviada por el mando y se visualiza a través del 
monitor serie con el siguiente programa.*/
//Requiere de la instlación de la librería IRremote
#include <IRremote.h>
const byte IR RECEIVE PIN = 11;
void setup() {
  // activamos el sensor TSOP LOG 835
 IrReceiver.begin(IR_RECEIVE_PIN, DISABLE_LED_FEEDBACK); 
  Serial.begin(9600);
}
void loop() {
  if (IrReceiver.decode()) { 
     int value = IrReceiver.decodedIRData.command;
      Serial.println(value, DEC); //Se muestra el valor recibido<br>IrReceiver.resume(); //Recibimos un dato del mando :
                                       IrReceiver.resume(); //Recibimos un dato del mando LOG 8401
       delay(500);
     }
   }
//BARRERA PARKING
//Al presionar la flecha hacia arriba del mando, abre la barrera
//pasado 1 segundo se cierra automáticamente
#include <Servo.h>
#include <IRremote.h>
const byte IR RECEIVE PIN = 11;
Servo barrera;
void setup() {
  // activamos el sensor TSOP LOG 835
  IrReceiver.begin(IR_RECEIVE_PIN, DISABLE_LED_FEEDBACK); 
  Serial.begin(9600);
 barrera.attach(6); 
}
void loop() {
  if (IrReceiver.decode()) { 
     int value = IrReceiver.decodedIRData.command;
       Serial.println(value, DEC);
       IrReceiver.resume(); // Recibimos un dato del mando LOG 8401
     if (value==6375){
       Serial.println("Abriendo barrera de parking");
       barrera.write(90);
       delay(1000);
       Serial.println("Cerrando barrera de parking");
       barrera.write(0); 
       delay(500);
     }
   }
}
```
//VENTANA PRINCIPAL // Al presionar la flecha de la izquierda sube la persiana, si presionamos // la flecha de la derecha se cierra la persiana **#include <IRremote.h> #include <Servo.h> const byte IR\_RECEIVE\_PIN = 11; int servo3 = 3; Servo ventana; void setup() {** // activamos el sensor TSOP LOG 835  **IrReceiver.begin(IR\_RECEIVE\_PIN, DISABLE\_LED\_FEEDBACK); Serial.begin(9600); ventana.attach(servo3); } void loop() { if (IrReceiver.decode()) { //Serial.println(results.value, DEC); int value = IrReceiver.decodedIRData.command; Serial.println(value, DEC); IrReceiver.resume();** //Recibimos un dato del mando LOG 8401 **if (value==4335){ Serial.println("Abriendo ventana"); ventana.write(0); delay(1000); ventana.write(90); } if (value==23205){ Serial.println("Cerrando ventana"); ventana.write(180); delay(1000); ventana.write(90); } } }**

CASA DOMÓTICA *LOGKIT · 1428*

// VENTANA LATERAL

// Al presionar la tecla \* sube la persiana, si presionamos // la tecla # se cierra la persiana

#### **#include <IRremote.h> #include <Servo.h>**

**const byte IR\_RECEIVE\_PIN = 11; int servo4 = 5;**

**Servo ventana;**

**void setup() {**

```
 // activamos el sensor TSOP LOG 835
 IrReceiver.begin(IR_RECEIVE_PIN, DISABLE_LED_FEEDBACK); 
 Serial.begin(9600);
 ventana.attach(servo4);
```
**}**

#### **void loop() {**

 **}**

**}**

```
 if (IrReceiver.decode()) { 
           //Serial.println(results.value, DEC);
           int value = IrReceiver.decodedIRData.command; 
           Serial.println(value, DEC);
          IrReceiver.resume(); // Recibimos un dato del mando LOG 8401
           if (value==26775){
                 Serial.println("Abriendo ventana");
                 ventana.write(0);
                 delay(1000);
                 ventana.write(90);
 }
           if (value==20401){
                 Serial.println("Cerrando ventana");
                 ventana.write(180); 
                 delay(1000);
                 ventana.write(90);
 }
```

```
//PUERTA DE ENTRADA
// Al presionar la tecla 1 se abre la puerta, si presionamos 
// la tecla 4 se cierra la puerta
```
**#include <IRremote.h> #include <Servo.h>**

**const byte IR\_RECEIVE\_PIN = 11;**

#### **Servo puerta;**

**void setup() {**

```
 // activamos el sensor TSOP LOG 835
 IrReceiver.begin(IR_RECEIVE_PIN, DISABLE_LED_FEEDBACK); 
 Serial.begin(9600);
 puerta.attach(10);
```
## **}**

#### **void loop() {**

 **}**

 **}**

**}**

 **}**

```
 if (IrReceiver.decode()) { 
      //Serial.println(results.value, DEC);
      int value = IrReceiver.decodedIRData.command; 
      Serial.println(value, DEC);
      IrReceiver.resume(); // Recibimos un dato del mando LOG 8401
      if (value==-23971){
```

```
 Serial.println("Abriendo puerta");
 puerta.write(90);
```

```
 if (value==8925){
      Serial.println("Cerrando puerta");
       puerta.write(0);
```

```
//PRUEBA DEL MOTOR
//Probamos que el circuito del motor funciona correctamente
int ventilador = 9;
void setup() {
     pinMode(ventilador, OUTPUT);
}
void loop() {
     digitalWrite(ventilador, HIGH);
     delay(1000);
     digitalWrite(ventilador, LOW);
     delay(2000);
}
//VENTILADOR
// Si la temperatura asciende por encima del valor 100 se activa el motor
int ventilador = 9;
int temperatura = A3;
void setup() {
     pinMode(ventilador, OUTPUT);
     pinMode(temperatura, INPUT);
     Serial.begin(9600);
}
void loop() {
     if(analogRead(A0)>100){
           digitalWrite(ventilador, HIGH);
           delay(1000);
           digitalWrite(ventilador, LOW); 
     }
  }
```
## **Conexiones de micro:bit**

Conectar el zócalo de arduino al zócalo de micro:bit con latiguillos hembra-macho.

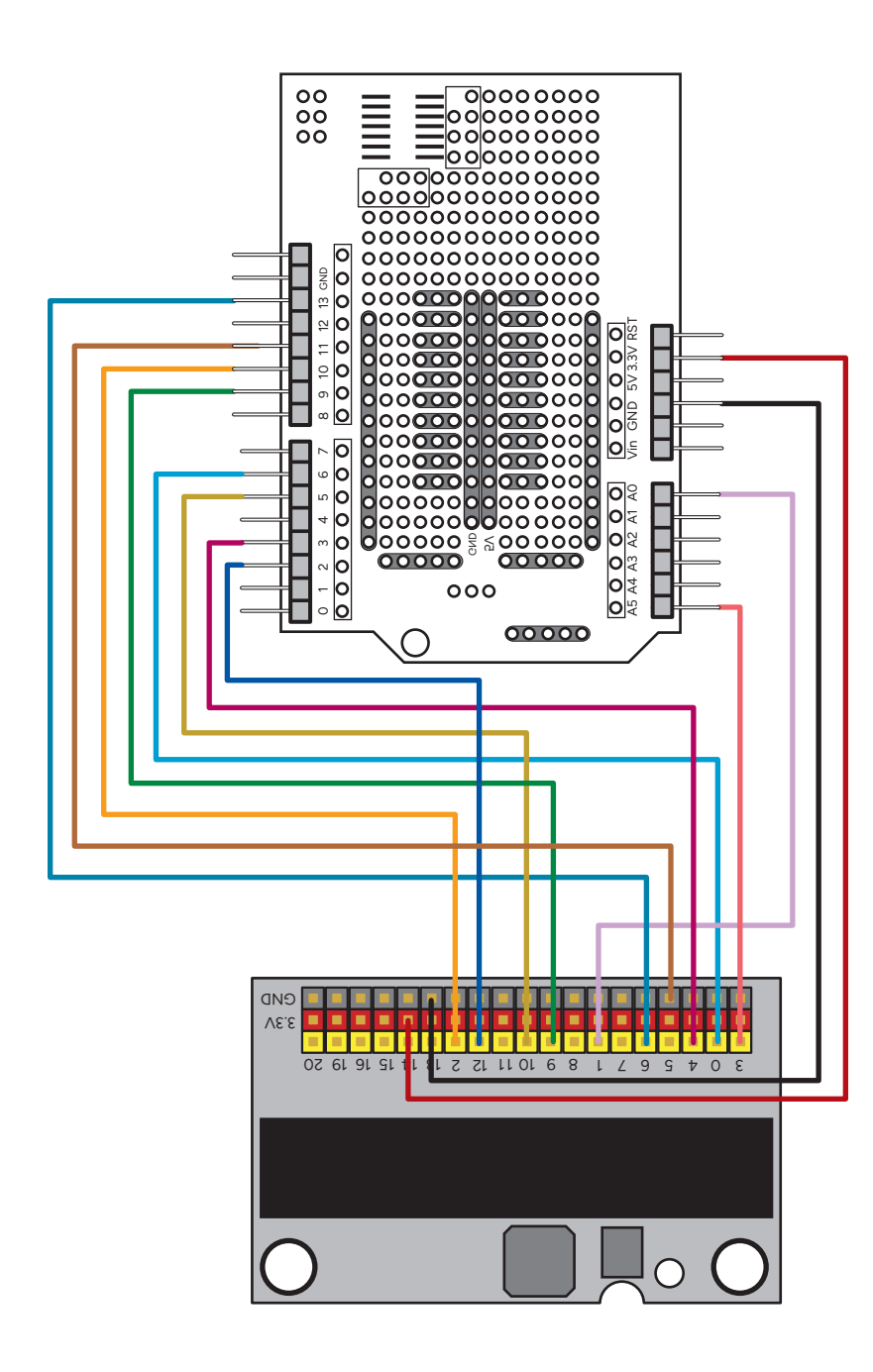

## **Programación con micro:bit**

#### CONFIGURACIÓN DEL MANDO A DISTANCIA

Cada botón del mando a distancia lleva asociado un código. Cuando se presiona el botón, el receptor recibe este código identificativo que se utilizará en programación para decidir qué acción realizar en función del botón pulsado.

Estos códigos pueden variar entre mandos. Se recomienda utilizar el siguiente ejemplo para verificar los códigos. Si alguno no coincide, deberá modificarse en los distintos ejemplos propuestos a lo largo de esta guía.

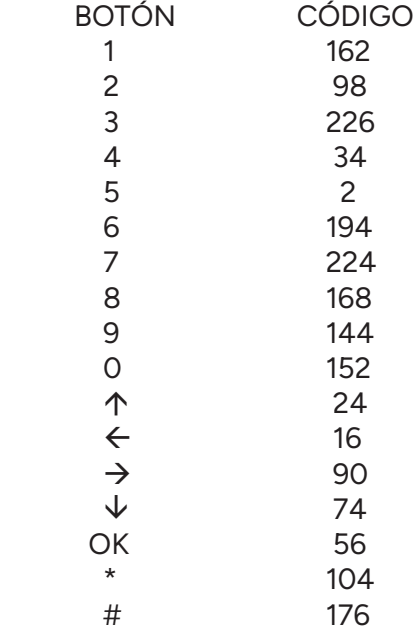

Para trabajar con el receptor IR, agregar la extensión ir-receiver-makerbit.

Carga el siguiente programa en la placa microbit.

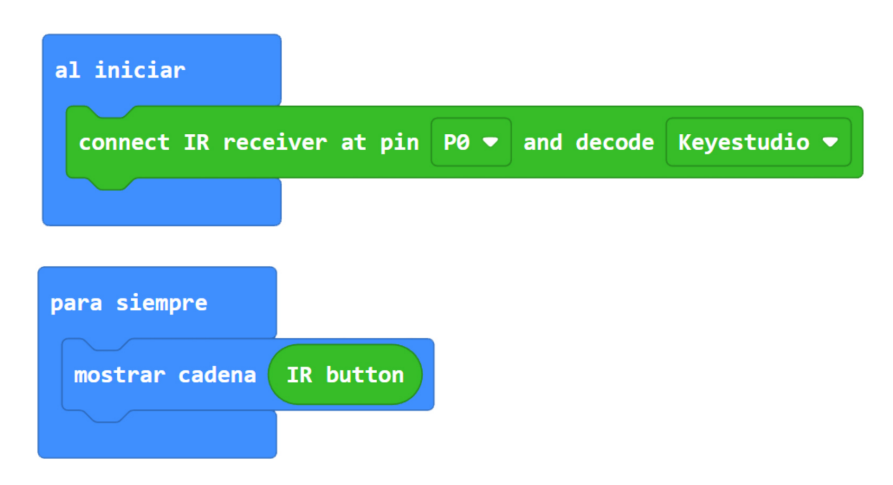

Pulsar cada uno de los botones del mando apuntando al receptor y comprobar en la matriz de leds de microbit que los códigos recibidos se corresponden con los indicados en la tabla superior.

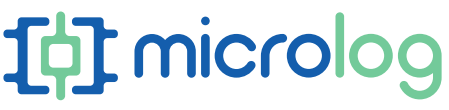

#### LUZ PUERTA

Con ausencia de luz en el exterior se enciende el LED exterior

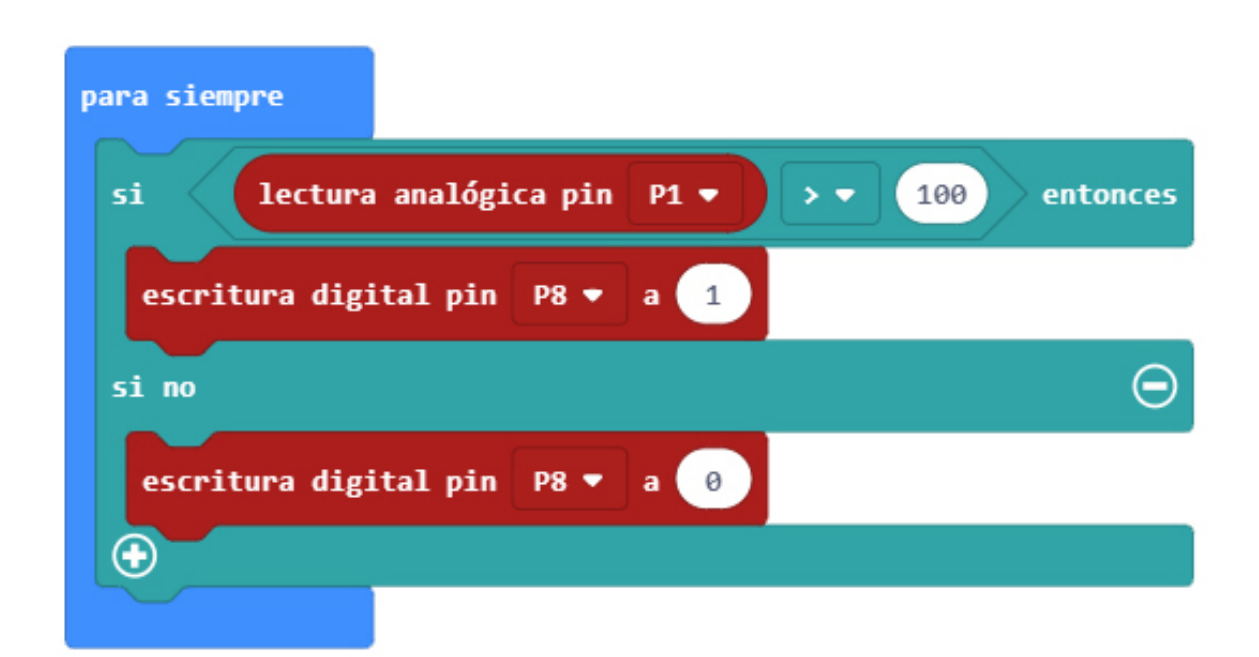

## LUZ INTERIOR

Con ausencia de luz en el interior se encienden los LEDs del interior

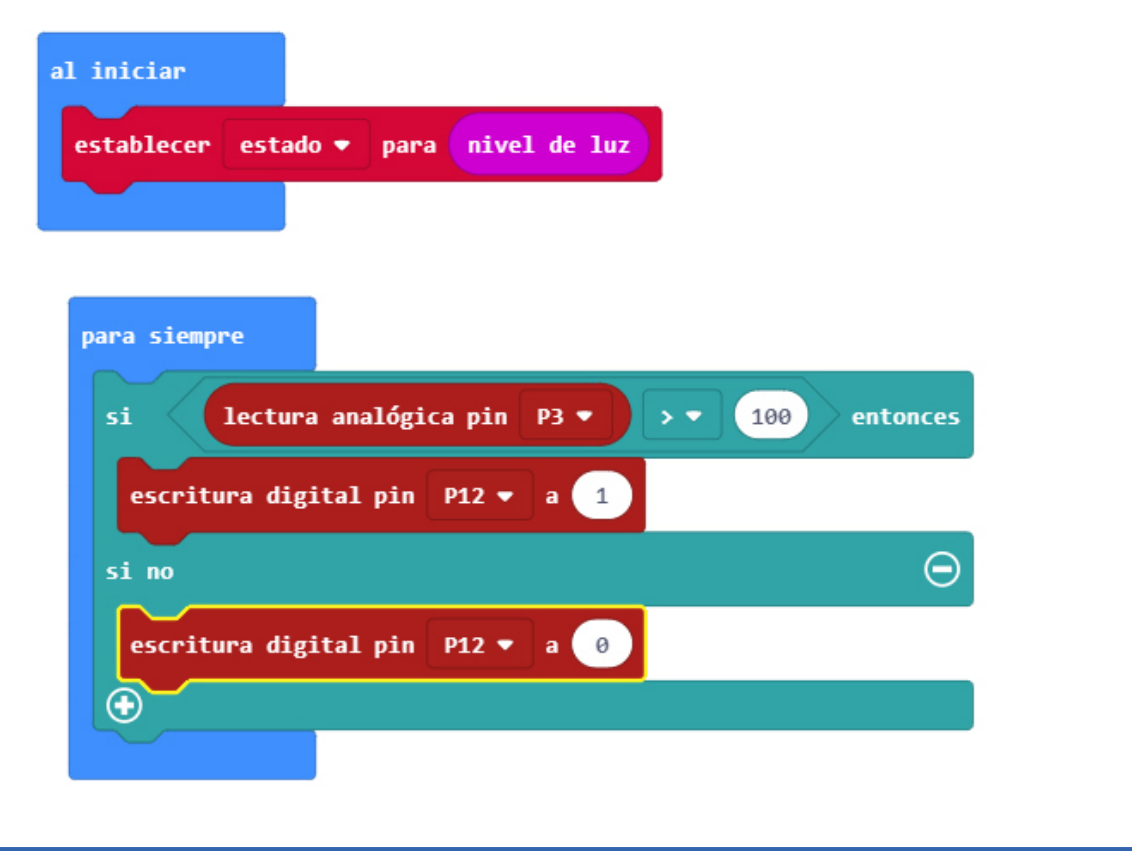

# **Tot** microlog

#### BARRERA DE PARKING

Se puede controlar la barrera de parking con los propios botones de la placa microbit, o con el mando a distancia.

1. El pulsador A abre la barrera y pasado 1 segundo se cierra automáticamente.

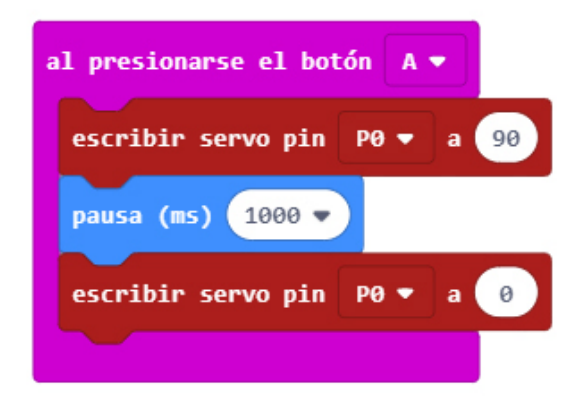

2. Al presionar la flecha hacia arriba del mando, se abre la barrera. Pasado un segundo se cierra automaticamente.

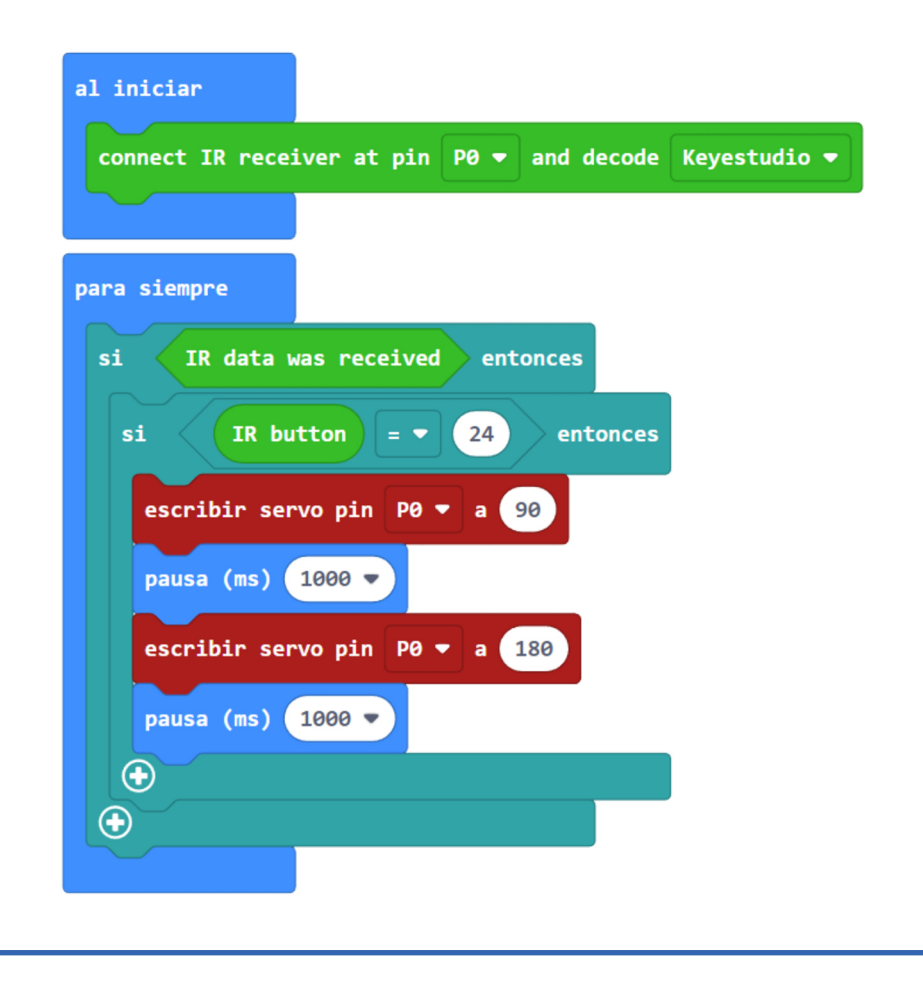

#### APERTURA DE PUERTA

1. Si se detecta menos luz frente a la puerta, hay una persona esperando a entrar y se abre la puerta. Pasado 1 segundo se cierra automáticamente.

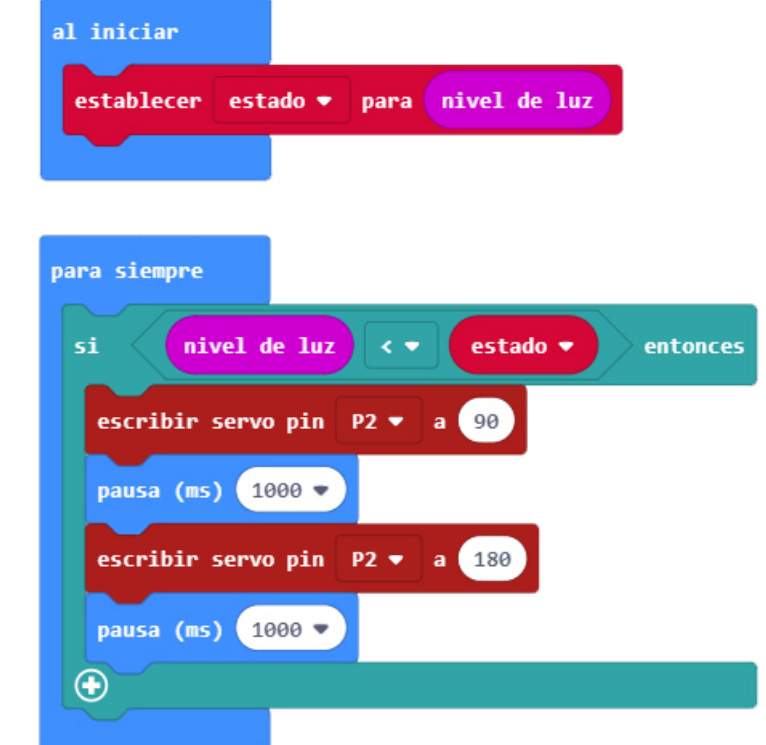

2. El botón 1 del mando abre la puerta, y el botón 4 cierra la puerta.

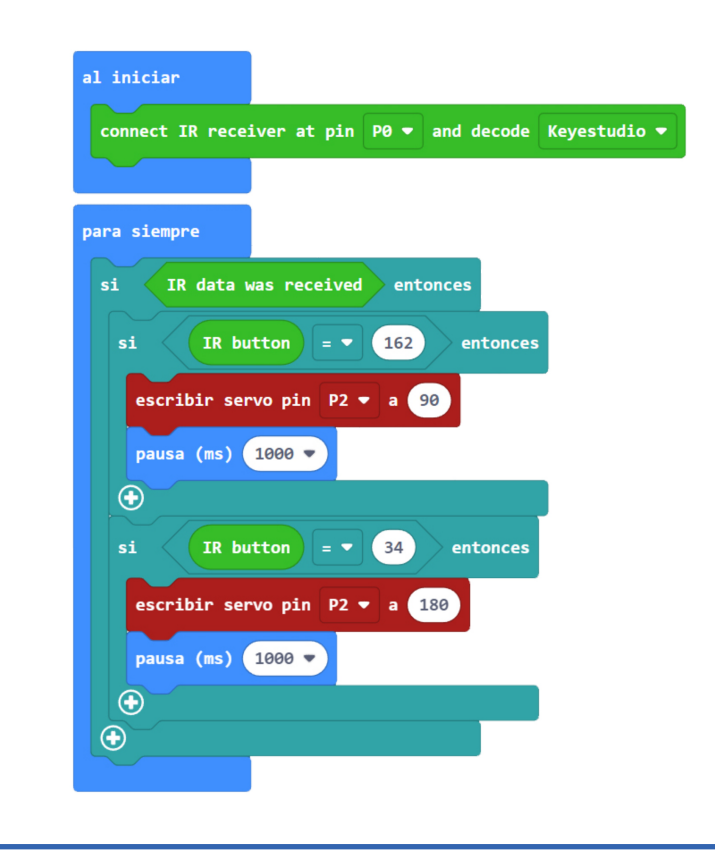

## **Tot** microlog

al iniciar

establecer ESTADO v para 0

.<br>al presionarse el botón

ESTADO -

escribir servo pin

pausa (ms)  $1000 -$ 

pausa (ms)  $1000 -$ 

si no

 $\bigoplus$ 

 $\bullet$ 

**P4** 

establecer ESTADO ▼ para 1

escribir servo pin  $P4 \bullet a$  (180)

establecer ESTADO + para 0

escribir servo pin  $P4 \bullet a$  (90)

 $\theta$ 

entonces

 $\Theta$ 

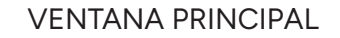

1. Al presionar el pulsador B de la placa microbit se abre la ventana, si se vuelve a pulsar se cierra.

2. Al presionar la flecha izquierda, sube la persiana y al presionar la flecha derecha se baja.

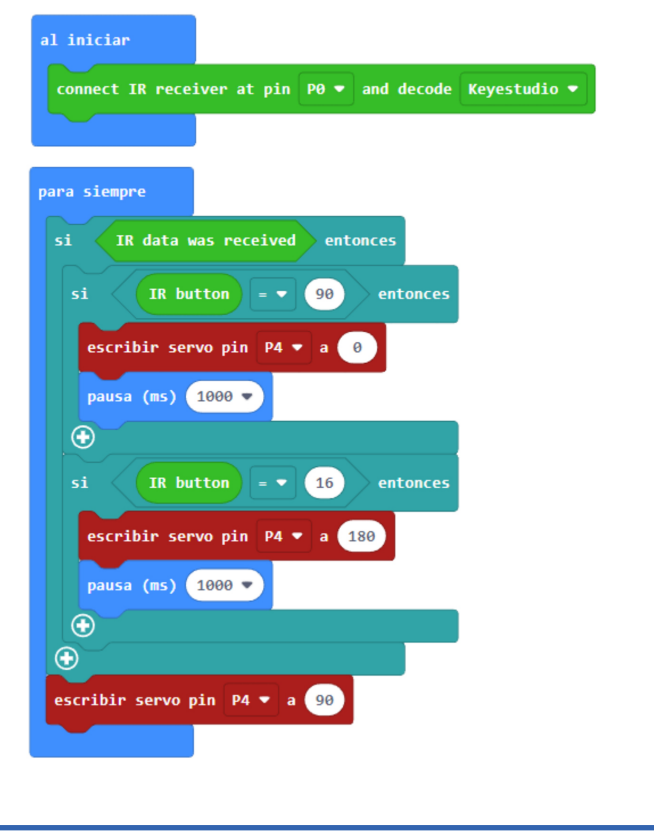

### CASA DOMÓTICA *LOGKIT · 1428*

## VENTANA LATERAL al iniciar 1. Al pulsar los botones A+B de microbit se abre la ventana, si se vuelve a pulsar se cierra. establecer ESTADO v para 0 **al presionarse el botón B** entonces ESTADO  $\blacktriangledown$  $\theta$ si escribir servo pin  $P10 \bullet a$  a establecer ESTADO • para 1 pausa (ms)  $1000 \div$  $\Theta$ escribir servo pin  $P10 \bullet a$  a 180 establecer ESTADO v para 0 pausa (ms)  $1000 \bigoplus$ escribir servo pin  $P10 \bullet a$  (90)

2. Si se presiona el botón \* se sube la persiana. El botón # cierra la persiana.

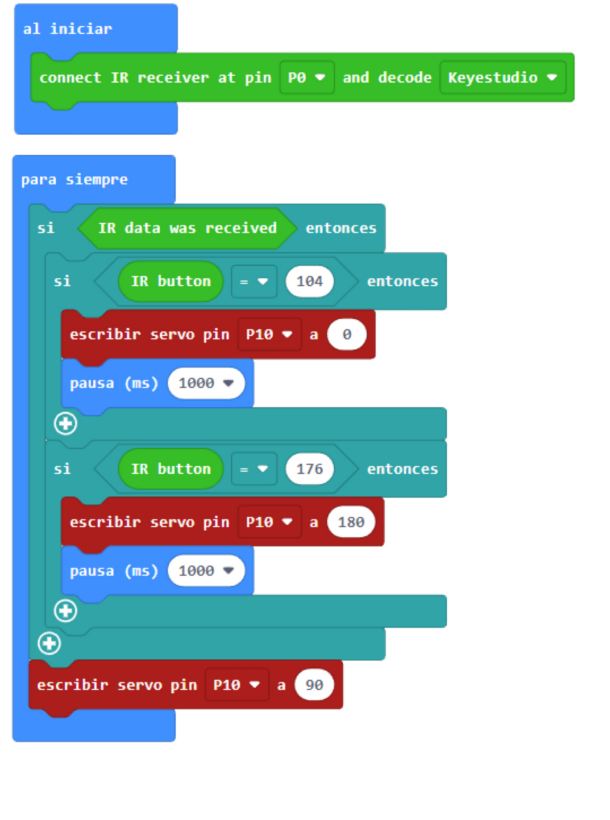

## [d] microlog

CASA DOMÓTICA *LOGKIT · 1428*

#### VENTILADOR

Si la temperatura de la placa sube de 21º, activa el ventilador.

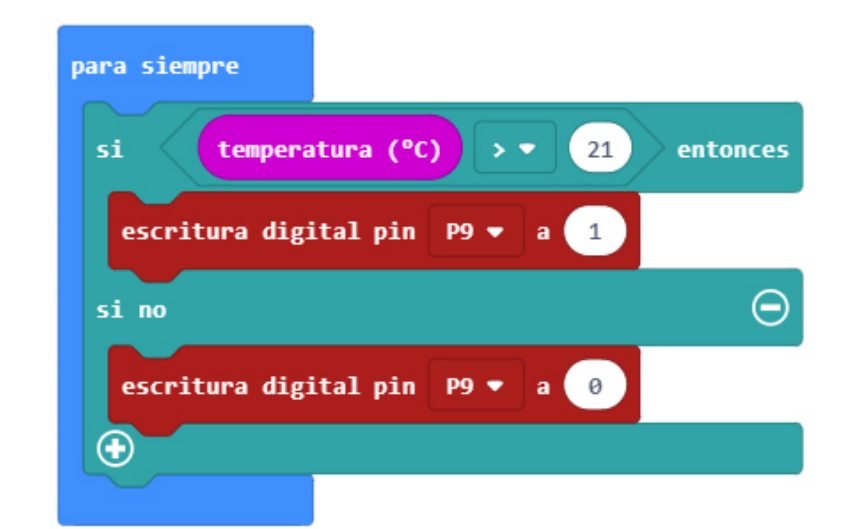

# **Tot microlog**

## **Detalles de tipo práctico**

- Utilizar sobrantes de listón para elevar el conjunto con 6 patas.
- Antes de colocar los servomotores en la casa, comprobar la posición del eje en 0, 90º y 180º para que la orientación del servo sea la correcta.
- El umbral de las LDR puede variar en función de la iluminación de la sala. Conviene realizar lecturas de la señal a través del puerto serie para ajustar los valores de los condicionales de los programas.
- Tiempo de construcción: 20 H.
- Nivel: Difícil
- Se recomienda soldar el cableado una vez comprobado el funcionamiento del circuito. Trabajar sobre protoboard puede dar lugar a un funcionamiento incorrecto por fallos en las conexiones.
- Los originales en color están disponibles en la tienda www.microlog.es en el apartado de descripción del producto LOG 1428.

#### **Herramientas básicas**

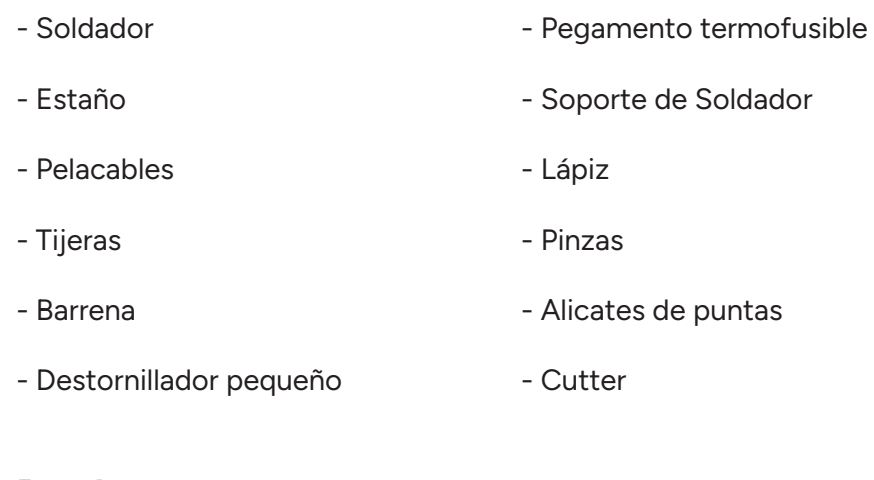

#### **Pruebas**

- Ajustar el ángulo del servo de la barrera y de la puerta.
- Ajustar los valores para el sensor LDR y de temperatura.